### Modelagem e Implementação de um Visualizador para Simulações Computacionais em Redes de Sensores Sem Fio

Jesimar da Silva Arantes

Orientador: Tales Heimfarth

Bacharelado em Ciência da Computação Universidade Federal de Lavras

 $A$ gosto - 2013

<span id="page-0-0"></span>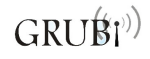

### Sumário

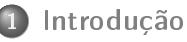

- [Referencial Teórico](#page-7-0)
- [Metodologia](#page-21-0)
- **[Desenvolvimento](#page-24-0)**
- **[Resultados](#page-32-0)**
- 6 [Considerações Finais](#page-36-0)

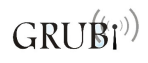

Jesimar da Silva Arantes (UFLA) [Visual GrubiX](#page-0-0) Agosto 2013 2 / 42

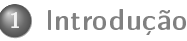

- [Contextualização](#page-3-0)
- [Motivação](#page-5-0)
- [Objetivos](#page-6-0)

#### [Metodologia](#page-21-0)

- **[Desenvolvimento](#page-24-0)**
- **[Resultados](#page-32-0)**
- 6 [Considerações Finais](#page-36-0)

<span id="page-2-0"></span>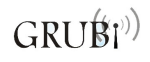

Jesimar da Silva Arantes (UFLA) [Visual GrubiX](#page-0-0) Agosto 2013 3 / 42

#### Ideia Básica

- Este trabalho tem como foco principal apresentar a modelagem e implementação de um software de visualização de simulações em RSSF
- **E**ste visualizador tem como entrada um arquivo de *log*, gerado por um simulador (framwork)
- O visualizador deve apresentar de forma visual e com interface amigável a simulação, para auxiliar a programação da RSSF

<span id="page-3-0"></span>GRI

#### **RSSF**

<sup>1</sup> Uma RSSF é composta por dispositivos denominados nós sensores

- São sistemas embarcados simples
- Possuem um ou mais sensores conectados a ela
- <sup>2</sup> RSSFs são aplicadas a diversos problemas
	- Detecção de intrusos
	- Vigilância e detecção de desastres
- <sup>3</sup> Simulações computacionais em RSSFs
	- Baixo custo
	- Facilidade de implementação
	- Interpretação aproximada da realidade  $\bullet$
	- Simulador utilizado: GrubiX

#### Motivação

- O antigo visualizador do framework GrubiX (Visual ShoX) apresenta algumas deficiências
- RSSF é uma tecnologia chave para o futuro  $\bullet$
- Existência de poucos softwares de simulação especializados em RSSF  $\bullet$
- Trabalhar com simulações computacionais são mais fáceis de implementar e testar que as simulações reais e são menos onerosas

<span id="page-5-0"></span>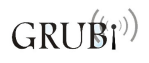

#### Introdução **Objetivos**

#### Objetivo Geral

Modelar e implementar um software para visualização de simulações computacionais

#### Objetivo Específicos

- **1** Elaboração do Projeto:
	- Pesquisa em bibliografia sobre visualizadores em RSSF
	- Elaboração de um software visualizadores de RSSF
	- Comparação com outros softwares de visualização em RSSF
- <span id="page-6-0"></span><sup>2</sup> Desenvolvimento do Projeto:
	- Levantamento de requisitos
	- Diagramas de classes
	- Diagramas de pacotes
	- $\bullet$  Definição do modelo de desenvolvimento de software
	- Implementação

#### **[Introdução](#page-2-0)**

- [Referencial Teórico](#page-7-0)
	- [Redes de Sensores Sem Fio](#page-8-0)
	- [GrubiX](#page-11-0)
	- [Visualizadores de RSSF](#page-13-0)

#### [Metodologia](#page-21-0)

- **[Desenvolvimento](#page-24-0)**
- **[Resultados](#page-32-0)**
- 6 [Considerações Finais](#page-36-0)

<span id="page-7-0"></span>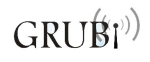

Jesimar da Silva Arantes (UFLA) [Visual GrubiX](#page-0-0) Agosto 2013 8 / 42

Redes de Sensores Sem Fio

#### Definição

RSSF é um tipo de rede que consiste em um grande número de nós sensores autônomos que cooperam entre si. Estes são implantados sobre um determinada área [Aboelaze 2005].

- Podem ser compostas por dezenas até milhares de nós sensores
- Podem monitorar, medir e coletar dados do ambiente
- São autônomos

<span id="page-8-0"></span>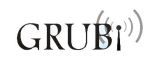

Redes de Sensores Sem Fio

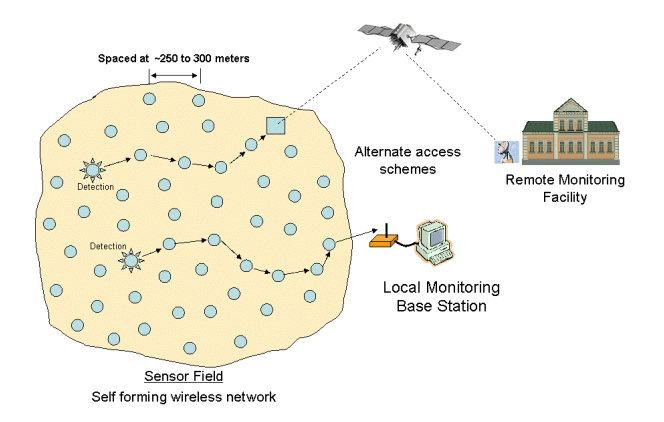

Figura: Exemplo de cenário: Fonte [Alico Systems 2011]  $GRU(\widehat{\mathcal{B}}\mathcal{V})$ 

Jesimar da Silva Arantes (UFLA) [Visual GrubiX](#page-0-0) Agosto 2013 10 / 42

Redes de Sensores Sem Fio

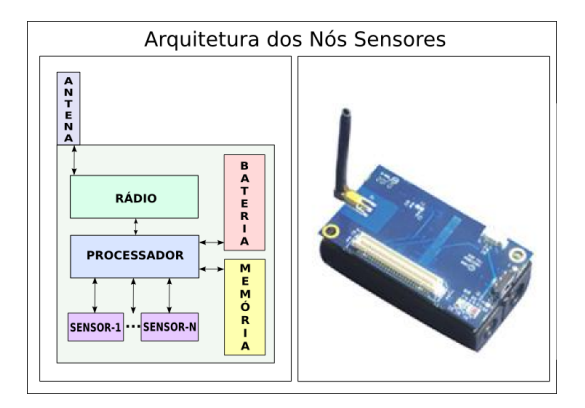

Figura: Componentes de um nó sensor

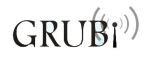

#### Visão Geral

- **É** um *framework* para RSSF
- Desenvolvido em Java
- O GrubiX segue o paradigma orientado a objetos  $\bullet$
- Permite criar facilmente aplicações ligadas a RSSF
- Após executar a aplicação desenvolvida um arquivo de log é gerado
- Este arquivo será o elemento principal que o Visual GrubiX utilizará
- **•** É um *framework* orientado a eventos discretos
- Foi modelado especificamente para RSSF, ao contrário da maioria dos outros simuladores

<span id="page-11-0"></span>GRI

### Referencial Teórico GrubiX

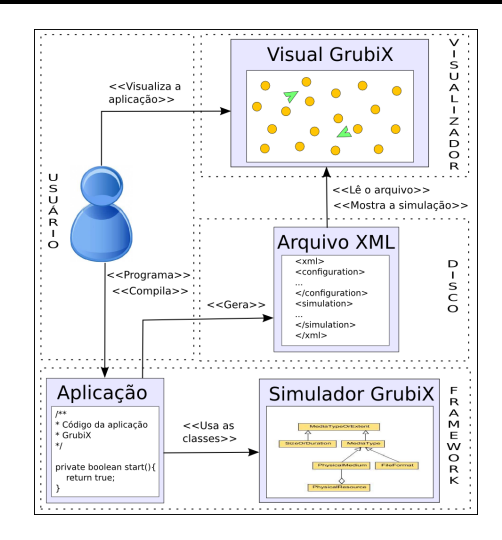

 $GRUBr^{(0)}$ Figura: Etapas envolvidas no uso do simulador GrubiX

Jesimar da Silva Arantes (UFLA) [Visual GrubiX](#page-0-0) Agosto 2013 13 / 42

#### Visão Geral

- São software capazes de mostrar de forma visual o funcionamento de uma RSSF
- Os dados coletados pelas RSSFs são salvos, em geral, usando algum tipo de arquivo
- Os visualizadores auxiliam a exibir estes dados
- <span id="page-13-0"></span>Alguns exemplos de visualizadores são: Visual ShoX, Nam e TinyViz

#### Classificação da Visualização de Eventos

- Online
	- Os eventos são exibidos enquanto a simulação está executando
	- Permite ver o comportamento da rede imediatamente
	- Economia de tempo
- $\bullet$  Offline
	- Os eventos são registrados em um arquivo de log e são exibido após a simulação terminar
	- Pode-se visualizar quantas vezes desejar
	- Pode-se selecionar algum ponto específico que se deseja visualizar
	- Alterar a velocidade da animação

#### Visual ShoX

- É um visualizador desenvolvido para o ShoX
- Visualizador *offline*
- A arquitetura segue o paradigma MVC
- Carrega arquivos XML e Compact para exibir a simulação  $\bullet$
- Controles iniciar, pausar, continuar e reiniciar a simulação  $\bullet$
- Contém também alguns níveis de velocidade e zoom.

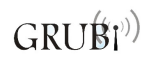

Visualizadores de RSSF

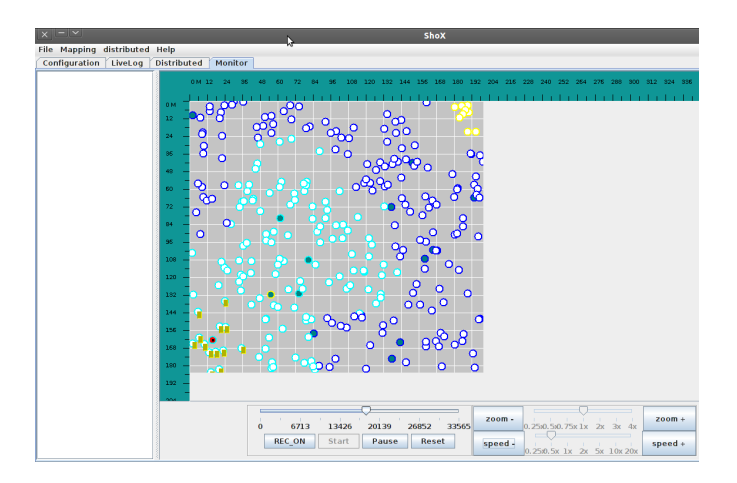

Figura: Tela do visualizador do ShoX. Fonte: [\[Lessmann and Heimfarth 2008\]](#page-41-1). **GRU** 

#### Visualizador Nam

- Utilizado no framework NS-2
- Visualizador *offline*
- Os nós podem ter três formas possíveis círculos, retângulos e hexágonos
- A forma de visualização dos nós não pode ser alterada em tempo de execução

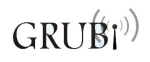

Visualizadores de RSSF

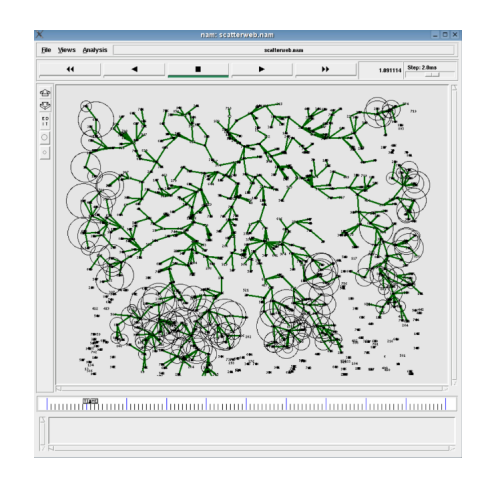

Figura: Tela do visualizador Nam

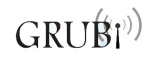

Jesimar da Silva Arantes (UFLA) [Visual GrubiX](#page-0-0) Agosto 2013 19 / 42

#### Visualizador TinyViz

- É uma ferramenta utilizada no TOSSIM
- TOSSIM é um dos primeiros simuladores puramente orientada para RSSF
- Visualizador online
- Possui a capacidade de executar a visualização em tempo real
- Visualiza as leituras dos sensores, estados dos LEDs e ligações do rádio

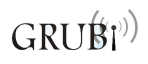

Visualizadores de RSSF

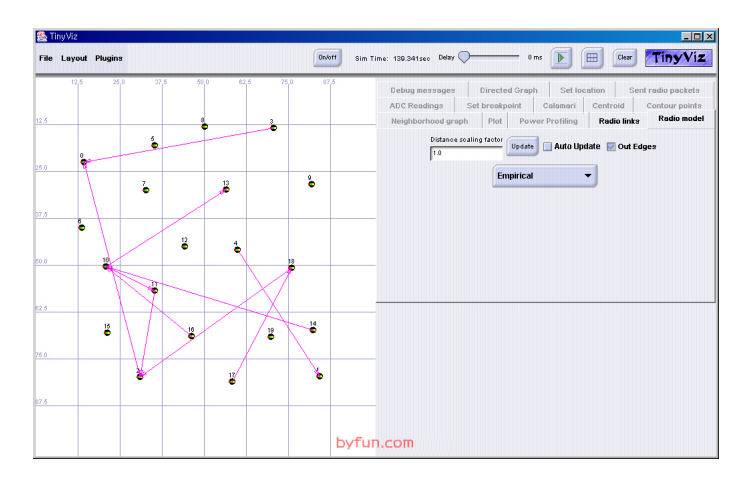

Figura: Tela do visualizador TinyViz

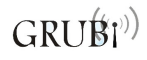

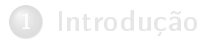

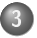

#### 3 [Metodologia](#page-21-0)

- [Ferramenta Utilizada](#page-22-0)
- [Arquitetura do Software](#page-23-0)
- [Ciclo de Vida do Software](#page-23-0)

#### **[Desenvolvimento](#page-24-0)**

- - 6 [Considerações Finais](#page-36-0)

<span id="page-21-0"></span>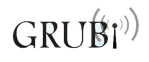

#### Linguagem Java

- Suporta os principais conceitos de orientação a objetos  $\bullet$
- Favorece extensibilidade e reusabilidade de código
- É altamente portável, ou seja, é independente de plataforma  $\bullet$
- Suporta aplicações concorrentes fazendo uso de multithreads  $\bullet$
- Grande quantidade de APIs disponíveis

<span id="page-22-0"></span>GRI

#### Metodologia Arquitetura do Software e Ciclo de Vida

#### Model-View-Controller

Este padrão de projeto foca na completa separação entre os elementos da interface gráfica, regras de negócio e estrutura de dados.

#### Ciclo de Vida do Software

- Levantamento de requisitos
- Análise
- Projeto
- o Implementação
- Testes
- Aceitação
- Implantação
- <span id="page-23-0"></span>Manutenção do software

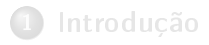

**[Metodologia](#page-21-0)** 

**[Desenvolvimento](#page-24-0)** 

- [Estrutura do Arquivo de Log](#page-25-0)
- [Arquitetura do Visualizador](#page-27-0)
- [Principais Recursos Desenvolvidos](#page-29-0)

#### 6 [Considerações Finais](#page-36-0)

<span id="page-24-0"></span>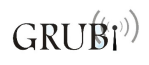

Estrutura do Arquivo de Log

#### Arquivo de Log

- O arquivo de saída do simulador GrubiX está no formato XML  $\bullet$
- O XML é armazenado em estruturas hierárquicas em formato de árvore  $\bullet$
- <span id="page-25-0"></span>Após carregado pelo visualizador, será criado uma lista de eventos a serem exibidos na tela

Estrutura do Arquivo de Log

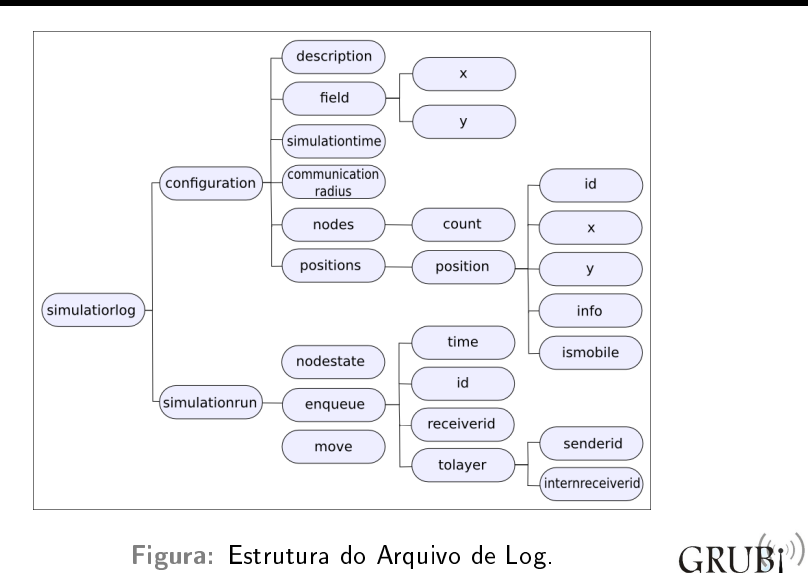

Figura: Estrutura do Arquivo de Log.

Jesimar da Silva Arantes (UFLA) [Visual GrubiX](#page-0-0) Agosto 2013 27 / 42

Arquitetura do Visualizador

#### Arquitetura de Multi-Layer

- Primeira camada Ambiente
- Segunda camada Nós
- Terceira camada Eventos
- Quarta camada Informações

<span id="page-27-0"></span>
$$
GRU\acute{B}l^{\scriptscriptstyle{(j)}}\!)
$$

Arquitetura do Visualizador

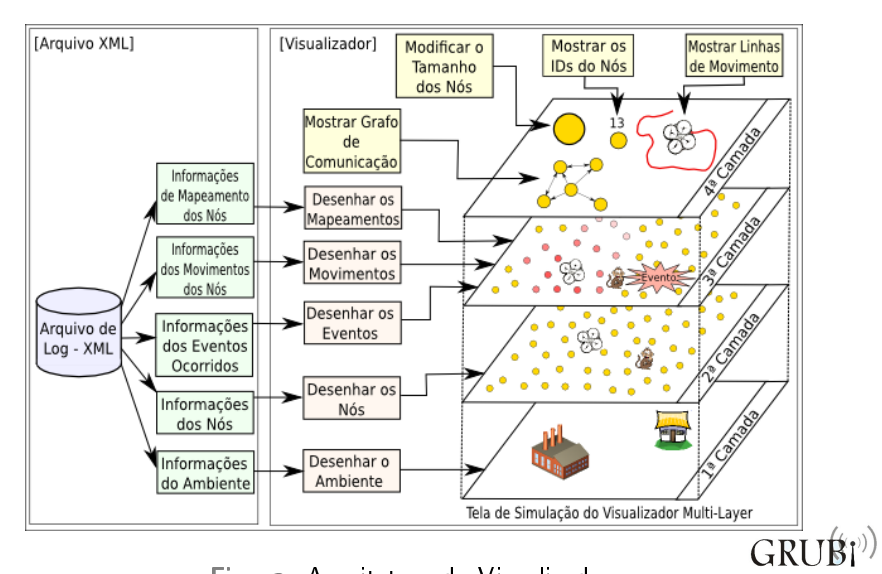

Figura: Arquitetura do Visualizador.

Jesimar da Silva Arantes (UFLA) [Visual GrubiX](#page-0-0) Agosto 2013 29 / 42

Principais Recursos Desenvolvidos

#### Recursos

- **Transmissão de Pacotes**
- Movimentação dos Nós  $\bullet$
- Mapping  $\bullet$
- Grafo de Conectividade
- Linhas de Movimentação

<span id="page-29-0"></span>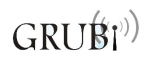

Grafo de Conectividade

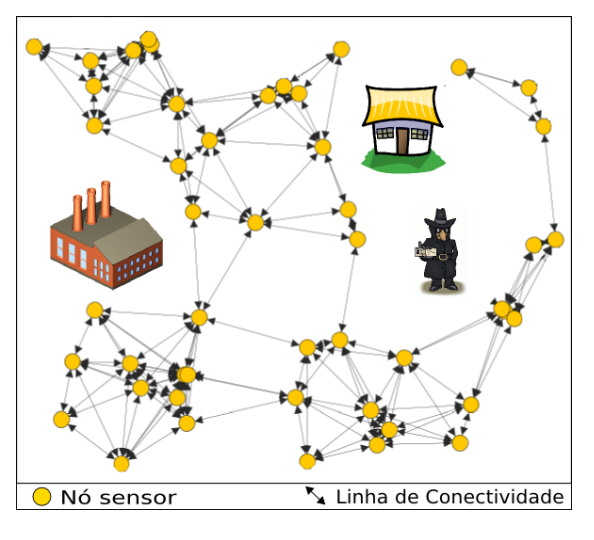

Figura: Grafo de Conectividade.

GRUBI<sup>(1)</sup>

Linhas de Movimentação

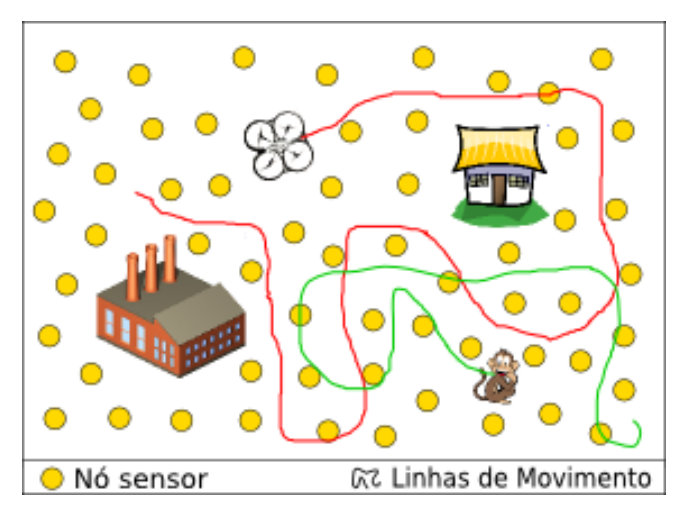

Figura: Linhas de Movimentação.

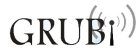

Jesimar da Silva Arantes (UFLA) [Visual GrubiX](#page-0-0) Agosto 2013 32 / 42

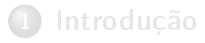

#### **[Metodologia](#page-21-0)**

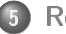

#### **[Resultados](#page-32-0)**

- [Software Desenvolvido](#page-33-0)
- [Comparação](#page-35-0)

#### 6 [Considerações Finais](#page-36-0)

<span id="page-32-0"></span>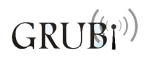

Jesimar da Silva Arantes (UFLA) [Visual GrubiX](#page-0-0) Agosto 2013 33 / 42

#### Resultados Software Desenvolvido

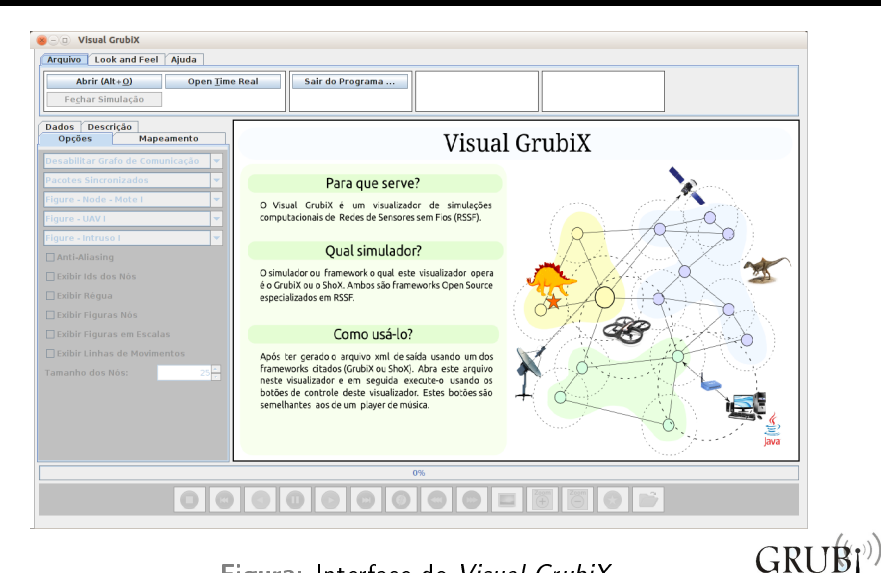

Figura: Interface do Visual GrubiX.

Jesimar da Silva Arantes (UFLA) [Visual GrubiX](#page-0-0) Agosto 2013 34 / 42

<span id="page-33-0"></span>

#### Resultados Software Desenvolvido

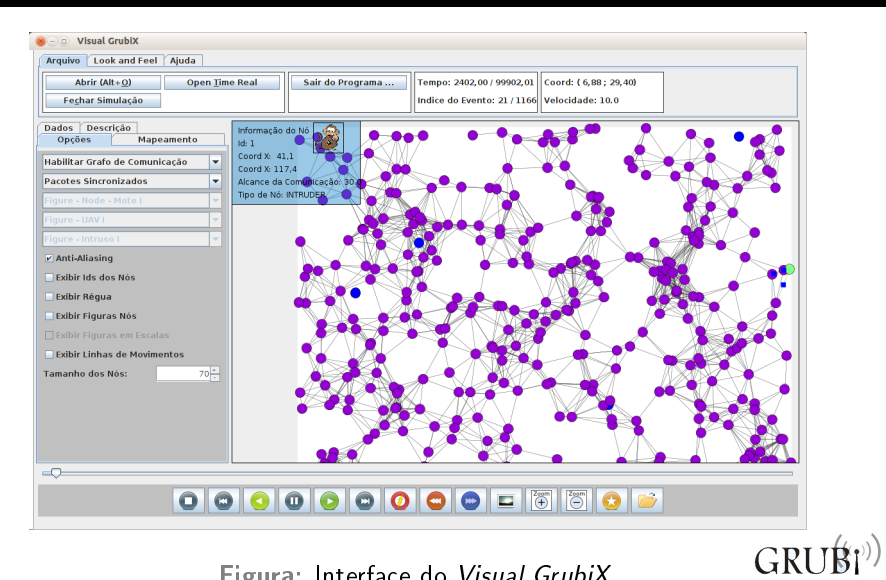

Figura: Interface do Visual GrubiX.

Jesimar da Silva Arantes (UFLA) [Visual GrubiX](#page-0-0) Agosto 2013 35 / 42

## Resultados

Comparação

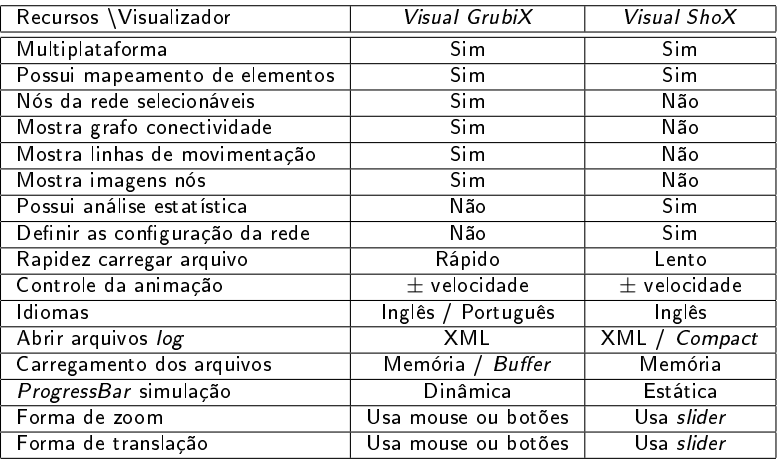

Tabela: Comparação do Visual GrubiX e do Visual ShoX.

Jesimar da Silva Arantes (UFLA) [Visual GrubiX](#page-0-0) Agosto 2013 36 / 42

<span id="page-35-0"></span> $GRU(\hat{B}^{\text{ref}})$ 

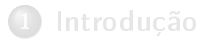

- **[Metodologia](#page-21-0)**
- **[Desenvolvimento](#page-24-0)**

#### **[Resultados](#page-32-0)**

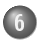

6 [Considerações Finais](#page-36-0)

- [Conclusão](#page-37-0)
- [Trabalhos Futuros](#page-39-0)

<span id="page-36-0"></span>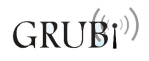

#### Conclusão

#### Conclusão

- Este trabalho desenvolveu o Visual GrubiX para visualização de simulações em RSSF
- O objetivo de conseguir uma visualização de maneira fácil e intuitiva  $\bullet$ foi atingido
- Fácil migração entre o Visual ShoX e Visual GrubiX  $\bullet$
- O Visual GrubiX possui um visual rico e permite depuração em rede

<span id="page-37-0"></span>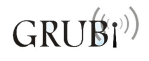

### Considerações Finais

Conclusão

#### Conclusão

- $\bullet$ O Visual GrubiX possui mais recursos que o Visual ShoX
- O software proposto já é amplamente utilizado no laboratório GRUBI  $\bullet$
- Um dos focos foi desenvolver um software com alta manutenibilidade e legibilidade de código

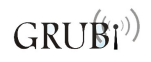

### Considerações Finais

Trabalhos Futuros

#### Trabalhos Futuros

- Integrar o visualizador com o Google Maps  $\bullet$
- Produzir vídeos da simulação corrente  $\bullet$
- Dar suporte a novos formatos de arquivo de saída como o Compact  $\bullet$
- Poder visualizar a parte do script XML que está sendo executada  $\bullet$

<span id="page-39-0"></span>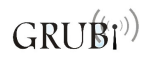

# Obrigado a Todos!!!

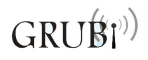

Jesimar da Silva Arantes (UFLA) [Visual GrubiX](#page-0-0) Agosto 2013 41 / 42

<span id="page-41-1"></span>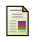

Lessmann, J. and Heimfarth, T. (2008).

#### Flexible offline-visualization for mobile wireless networks.

In Proceedings of the Tenth International Conference on Computer Modeling and Simulation, UKSIM '08, pages 404-409, Washington, DC, USA. IEEE Computer Society.

<span id="page-41-0"></span>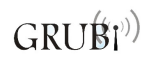